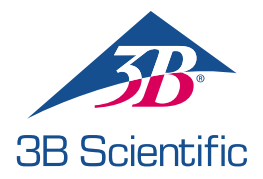

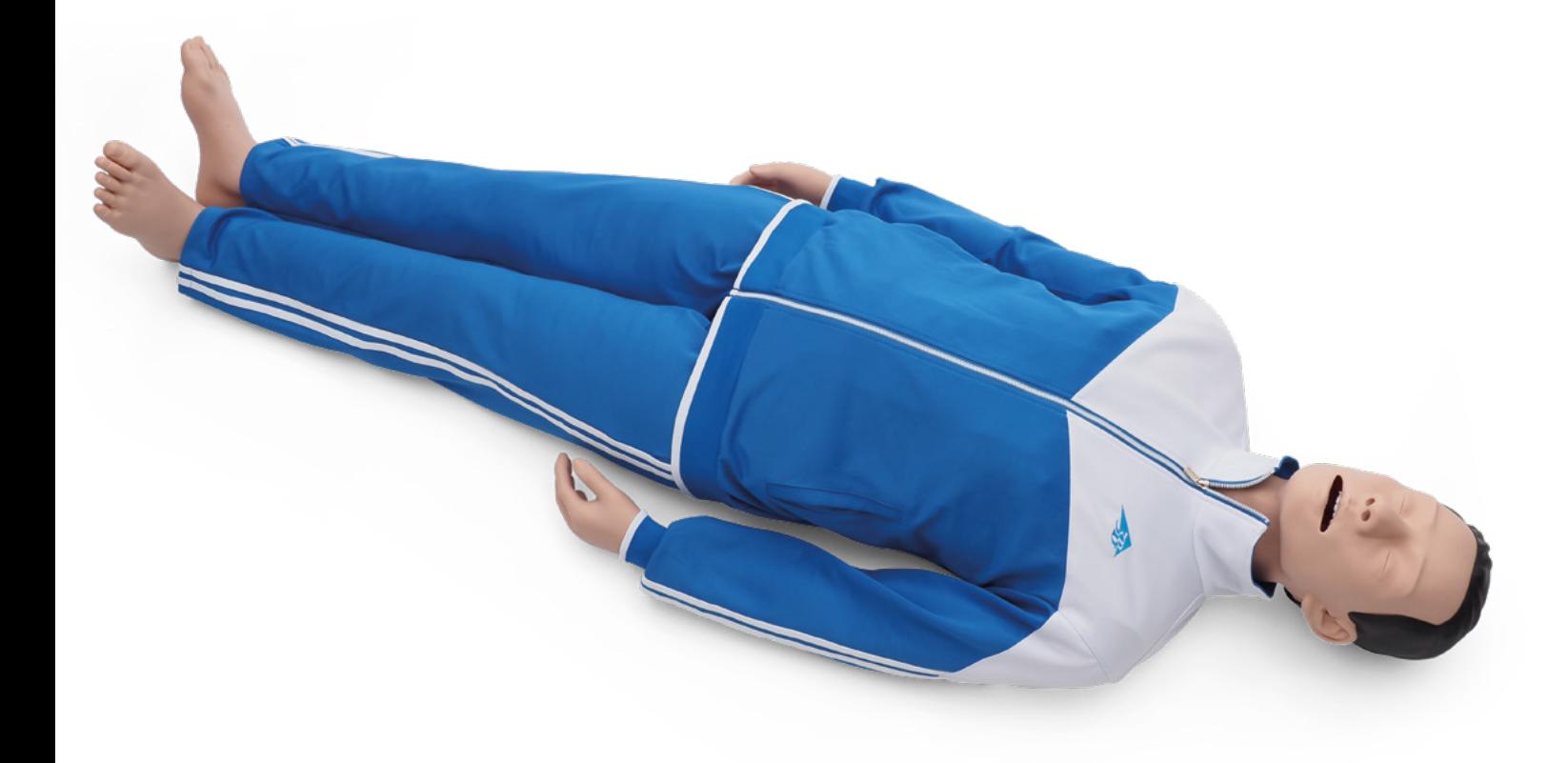

FELHASZNÁLÓI KÉZIKÖNYV 1023796, 1024113

## > TARTALOM

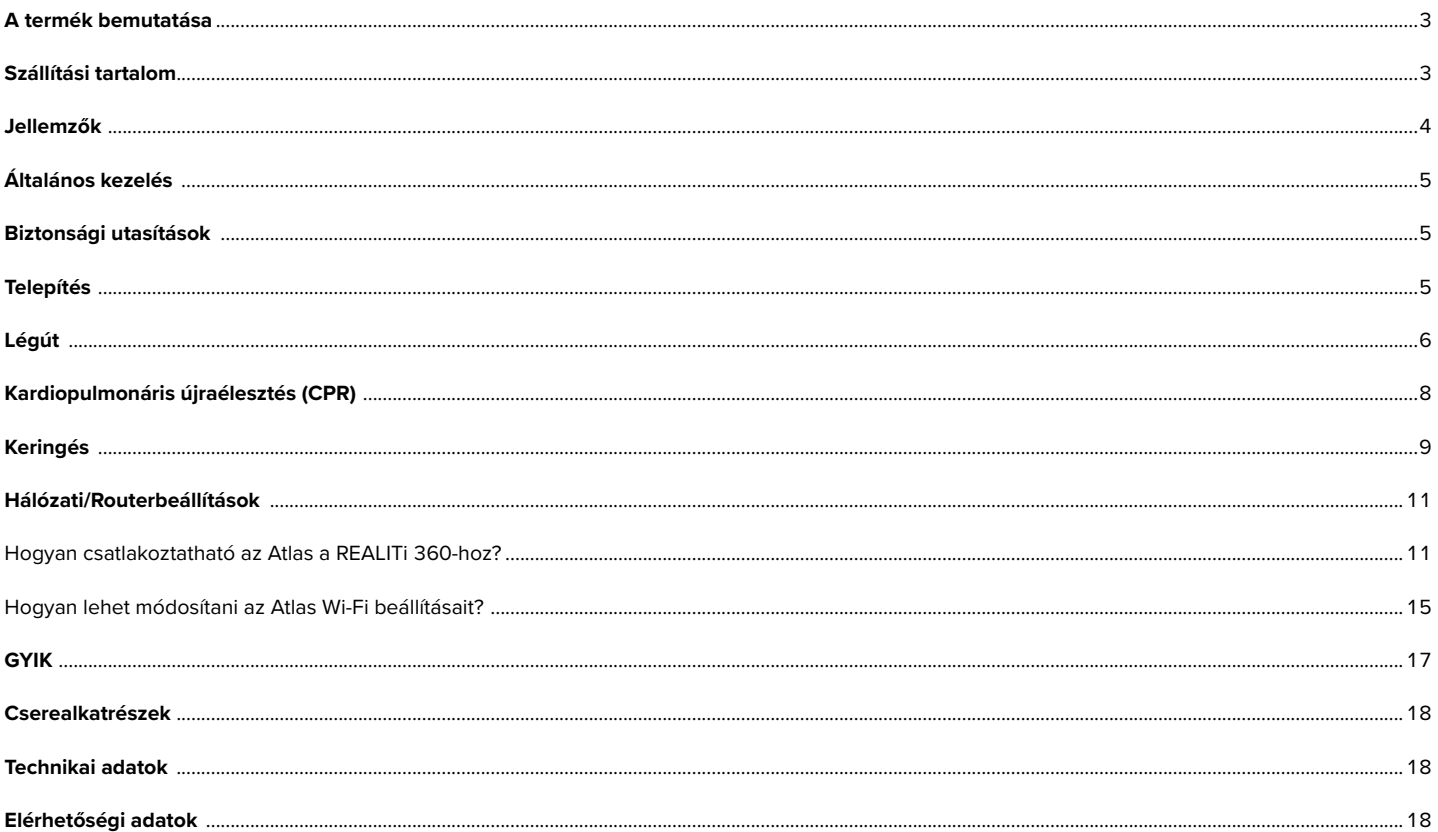

### **A TERMÉK BEMUTATÁSA**

A 3B Scientific ALS szimulátora az Atlas interdiszciplináris és szakmaközi sürgősségi képzésekre használható. Az emelt szintű életmentés széles körű sürgősségi felhasználási lehetőségeit kínálja a szimulációalapú képzések és továbbképzések során.

## **SZÁLLÍTÁSI TARTALOM**

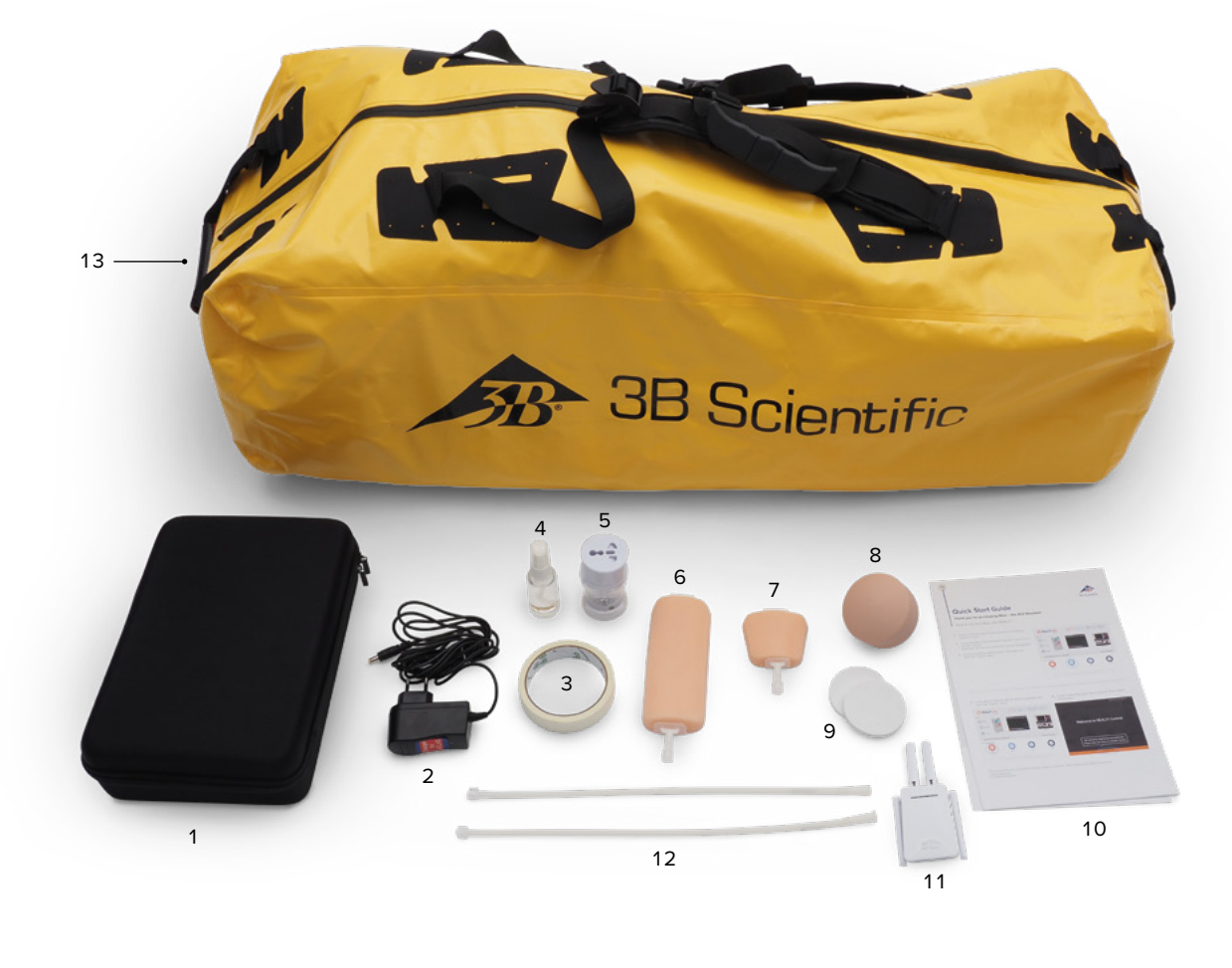

1. Fogyóeszközök táskája

- 2. Atlas töltő
- 3. Ragasztószalag
- 4. Kenőanyag
- 5. Adapter
- 6. IV infúziós párna alkar 7. IV infúziós párna – kézhát
- 8. Felkar IO pótbetét
- 9. Felkar IO extra zsírréteg
- 10. Gyors kezdési útmutató
- 11. Router 12. Luer-záras cső
- 13. Hordtáska

**3 ATLAS, AZ ALS-SZIMULÁTOR P75** | Termékbemutatás | Szállítási tartalom

### **JELLEMZŐK**

#### **Az Atlas jellemzői:**

- Az Atlas a légutak anatómiáját imitálja, beleértve a nyelvet, a gégefedőt, a hangszálakat, a nyelőcsövet, a légcsövet és a vallekulát.
- Légútbiztosítás fejdöntés/állemelés és az Esmarch-féle műfogás.
- A légút tisztításának a képessége a szimulált légzést és a behelyezett idegen testek eltávolítását is magában foglalja. Nincsenek folyadékok.
- A szimulátor légútja az extra-/szupraglottikus légút-alternatívákat és szájon és orron át végezhető intubációt is lehetővé tesz.
- Fejlesztett légút az orális légutak (OPA) és nazális légutak (NPA) behelyezésére.
- Intraosszeális (IO) vaszkuláris hozzáférés a bal proximális felkarcsonton keresztül.
- Intravénás (IV) vaszkuláris hozzáférés a jobb háti és az antecubalis árkon keresztül.
- Kompatibilis az mCPR dugattyúalapú eszközökkel.

#### **Az Atlas jellemzői a REALITi 360-nal kombinálva:**

Az Atlas Wi-Fi kapcsolaton keresztül működik együtt a REALITi 360-nal. A helyszínen kialakított vagy előre programozott forgatókönyvek használatával a tanbábu együttműködik a virtuális defibrillátorral. A következő funkciók a REALITi 360-nal együtt jeleníthetőek meg a kiválasztott monitorinterfész függvényében:

- CPR-vezérlő képernyő a vonatkozó paraméterek és a kardiopulmonáris újraélesztés értékeinek megtekintéséhez az AHA- és az ERC-irányelveknek megfelelően.
- Az Atlas lehetővé teszi az életjelek, mint a kétoldali nyaki verőér pulzus megfigyelését és felismerését.
- Automata szimulációvezérlés előre programozott forgatókönyvek alapján.
- Kompressziós műtermék hullámforma az EKG és a kézpozícióra, kompressziós mélységre és rátára vonatkozó információ megjelenítése a mellkasi kompressziók alkalmazása során.
- Szinkronizált CO2-grafikonok kézi ventiláció során és a légzési frekvenciára és az inspirációs légzési térfogatra vonatkozó információ.
- Nyaki verőér pulzus perfúziós ritmus használata esetén (szisztolé >50 Hgmm).
- Külön CPR-képernyő a kardiopulmonáris újraélesztés összes releváns paraméterének megtekintésére, beleértve a defibrilláció közben a hands-off időt.
- A REALITi 360 által biztosított dinamikus vitális jelek segítségével az Atlas különböző vészhelyzeti forgatókönyveket szimulálhat, beleértve a szívmegállást, amely invazív eljárások széles körét igényli.
- A REALITi 360 kiterjeszti a terápiás lehetőségeket a defibrillációra, a kardioverzióra és a pacemaker alkalmazására a valódi vagy általános monitoron.
- A kétoldali nyaki verőér pulzus funkció lehetővé teszi az alkalmazott beavatkozás indikációjának és sikerének megállapítását.

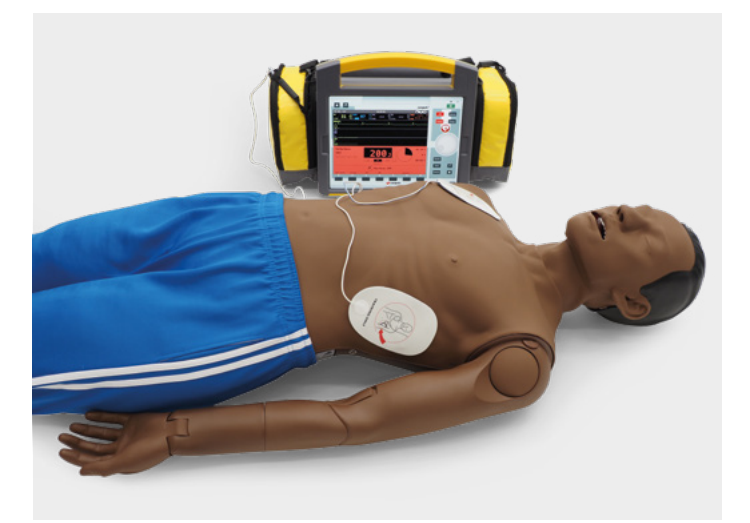

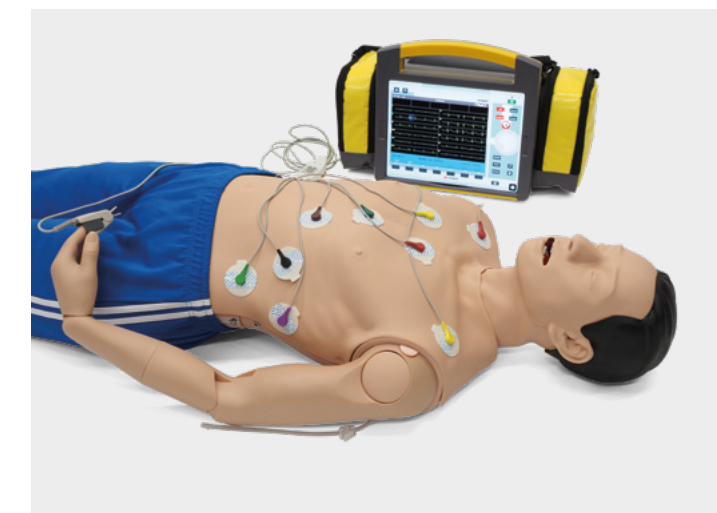

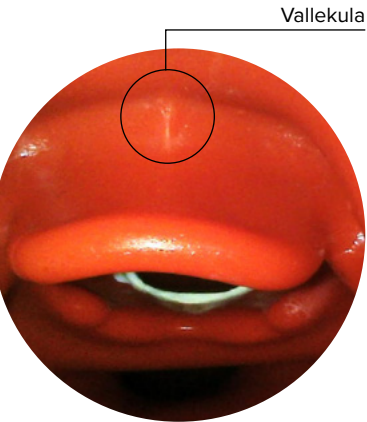

## **ÁLTALÁNOS KEZELÉS**

Az Atlas használata előtt tartsa szem előtt az alábbi biztonsági utasításokat.

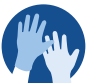

• A szimulációs forgatókönyvek során tartsa be

a kesztyűviselésről szóló előírásokat. • Kerülje a színes gumikesztyűket, mivel azok elszíneződést okozhatnak.

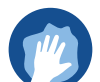

• Az Atlas bőrének karbantartása érdekében mosson kezet a használat előtt, és az Atlast tiszta felületre helyezze.

- A maradandó elszíneződés elkerülése érdekében kerülje a tintatollak, filctollak, aceton és jód használatát.
- Ne helyezze az Atlast újságpapírra vagy színes papírra. • Az Atlas használata után távolítsa el
- a ragasztómaradványokat az Atlas bőréről 70%-os etilalkoholos törlőkendőkkel.

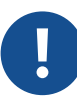

- Biztosítsa, hogy az Atlast a szállítás során megfelelően rögzítsék a személyi sérülés és a termék károsodásának megelőzése érdekében.
- A légúti eszközt (tracheális cső, iGel) a légútba helyezés előtt mindig kenje be (szilikonolajjal).

## **BIZTONSÁGI UTASÍTÁSOK**

Az Atlas optimális teljesítménye és tartóssága érdekében olvassa el és kövesse a felhasználói információkat és figyelmeztetéseket:

- Ø **NE** végezzen szájból szájba vagy szájból orrba lélegeztetést az Atlason.
- Ø **NE** juttasson folyadékot az Atlasba a karokba épített IV/IO rendszerek kivételével.
- Ø **NE** alkalmazzon elektroterápiát, valódi defibrillátort vagy automata külső defibrillátort.
- Ø **NE** használjon éles tárgyakat a légutakban.
- Ø **NE** hozzon létre sebészi légutat.
- Ø **NE** végezzen tehermentesítő szúrást, illetve ne helyezzen be mellkasi dréneket.
- Ø **NE** használja, ha elektromos meghibásodás jeleit, vagy szokatlan füstszagot észlel.
- Ø **NE** használjon oxigént.
- Ø **NE** használjon sérült töltőt.
- Ø **NE** szedje szét az akkumulátort. Soha ne vegye ki az akkumulátort a berendezésből.
- Ø **NE** próbálja megszerelni a készüléket.
- Ø **NE** használjon valódi defibrillátort.
- Ø **NE** használjon élő szívritmus-szabályozást.

## **TELEPÍTÉS**

Az Atlas 1,7 méter magas, 13 kg súlyú, és kétféle bőrszínnel elérhető. Az akkumulátorának élettartama 8-10 óra. A töltés állapotát színkód jelzi a be/ki kapcsoló gombon. Az akkumulátor állapotjelzője a főkapcsolón: fehér fény (100%-50%) zöld fény (49%-15%) vörös fény (14%-5%) vörös villogás (5% alatt). Az Atlas a mellékelt adapteren keresztül töltődik, és a képzések során vezeték nélkül használható.

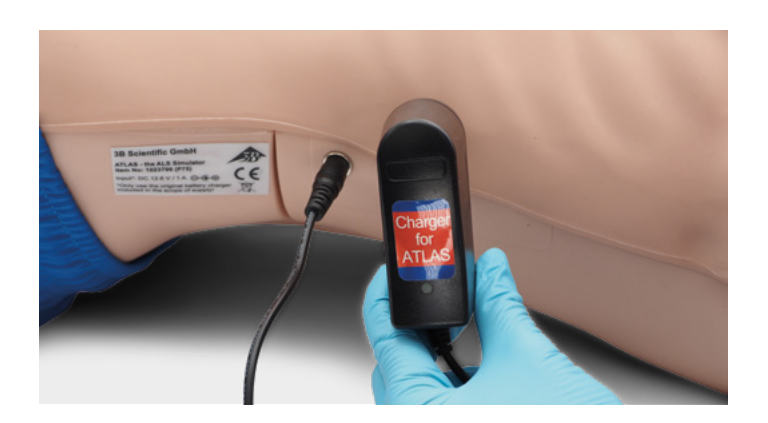

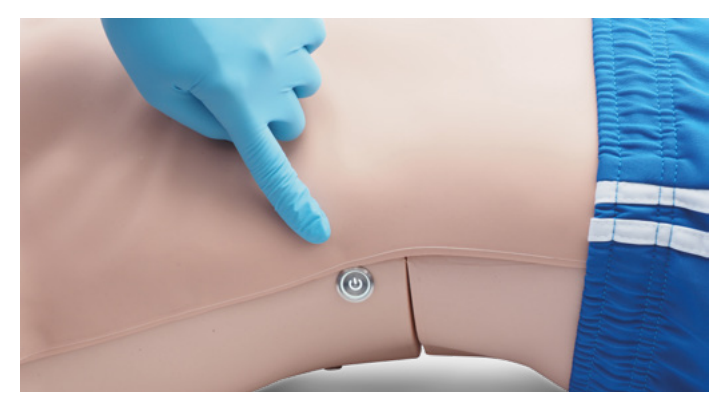

- A berendezést csak száraz helyiségben szabad tárolni és tölteni.
- Működési hőmérséklet: -10 °C +35 °C
- Tárolási hőmérséklet: -10 °C +35 °C
- Páratartalom: 15% 80%
- Csak a gyártó által biztosított töltőt használja!

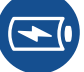

- A töltőcsatlakoztatási adatok: Bemenet 100-240 V Kimenet 50-60 Hz  $126 V = 1000 \text{ mA}$
- Ajánlás: Az akkumulátor teljes feltöltése után (a töltő lámpája zöldre vált), vegye ki azt a töltőből. A bábu túltöltése jobban megterheli az akkumulátort, és csökkentheti az akkumulátor élettartamát.

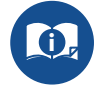

• A termék használata során kövesse az utasításokat és tartsa szem előtt a figyelmeztetéseket.

## **LÉGÚT**

Az Atlas a légutak anatómiáját másolja, beleértve a nyelvet, a gégefedőt, a hangszálakat, a nyelőcsövet és a légcsövet. Az Atlas használatával gyakorolhatja a fej pozícionálását, a légutak megnyitására szolgáló kézi műveleteket és a kompatibilis segédeszközök alkalmazását a légutak megnyitásához.

A légút megnyitásához döntse hátra a fejet, vagy alkalmazza az Esmarchféle műfogást. A légutak tisztításának egyéb módszerei közé tartozik a szimulált száraz aspiráció, a behelyezett idegen testek eltávolítása és a Guedel-csövek (OPA) vagy Wendl-csövek (NPA) behelyezése.

Ha az Atlason az egy asszisztenssel vagy két asszisztenssel végzett ballonos lélegeztetés (BVM) helyesen történik, a mellkas láthatóan felemelkedik.

Orron vagy szájon át is végezhető intubálás 7,5-ös méretű endotracheális csővel (ET). Az optimális intubáláshoz alkalmazza a fejlesztett Jackson pozíciót és a BURP manővert. Az intubáláshoz használjon klasszikus vagy videós laringoszkópiát.

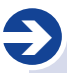

#### **Javasolt csőméretek:**

- Orális-tracheális cső 7,5
- Orr-tracheális cső 6,5 7
- iGel 4
- Laryngeális maszk 4
- Laryngeális cső 4

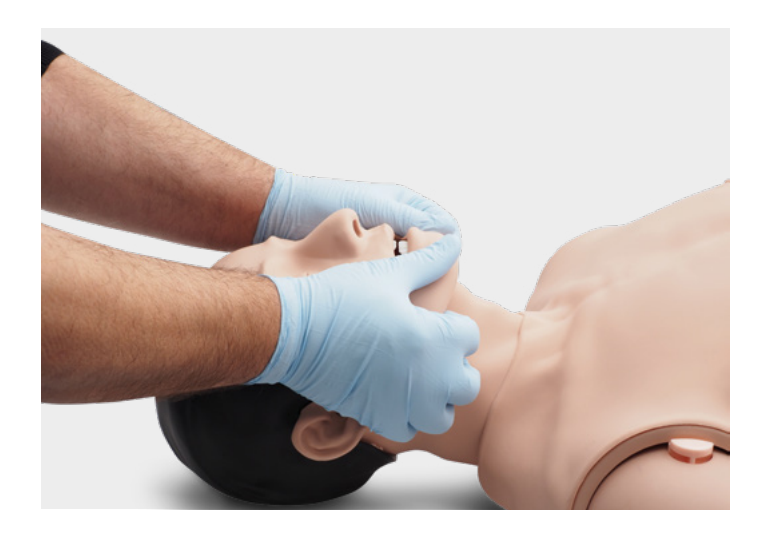

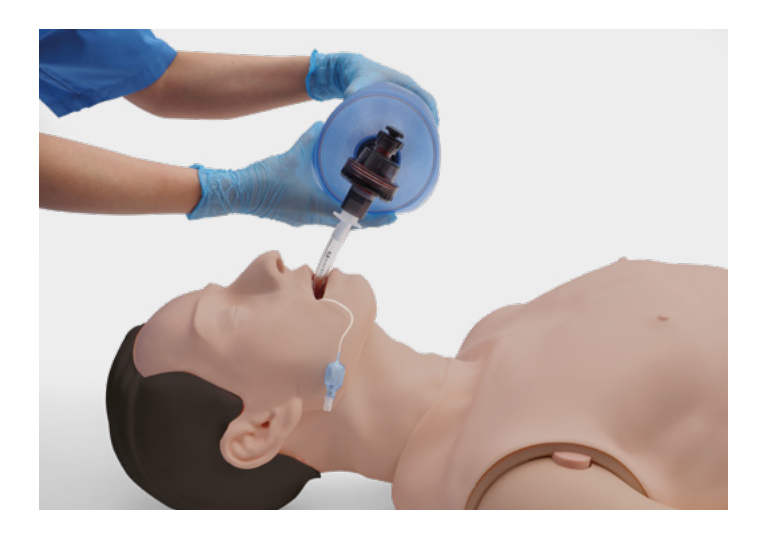

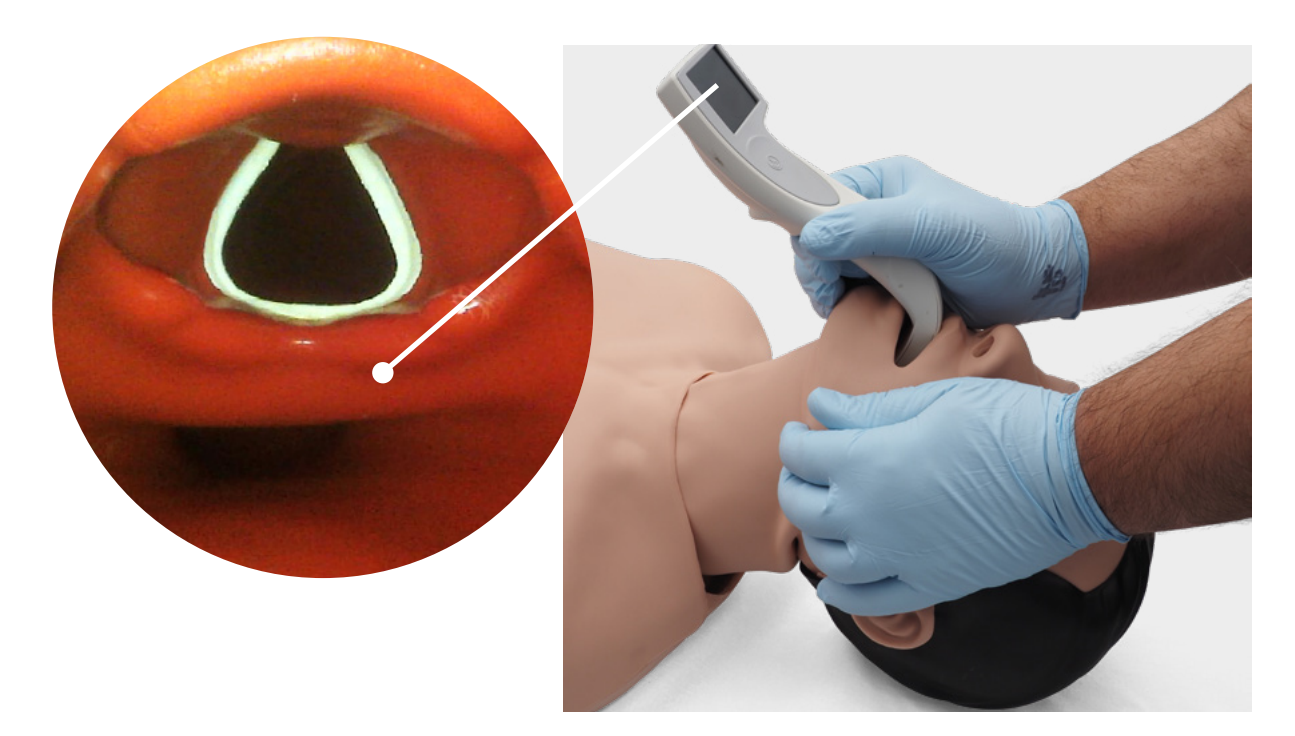

Auszkultációval és a mellkasi régió kitérésének ellenőrzésével megállapíthatja, hogy a ballonos lélegeztetés helyesen történt-e, és hogy a légutak megfelelően ki lettek-e tisztítva. Hasonlóképp megállapítható a helytelenül elvégzett, jobb főhörgő intubációja, amikor a mellkas kitér, és a jobb oldalon tapasztalható tüdőhang. A nyelőcső intubáció meghatározásához auszkultációval ellenőrizze, hogy van-e mozgás a hasüregben.

A szupraglottikus légúti alternatívák, mint az iGel, a gégefedő maszkok (LMA) és a gégecsövek (LT) a gyártók utasításainak megfelelően használhatók. Továbbá gyomorszonda is behelyezhető. A második generációs légútopció gyomorszonda behelyezését is lehetővé teszi.

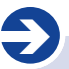

**Megjegyzés:**

A légúti segédeszközök használata előtt vigyen fel kis mennyiségű szilikonos légúti kenőanyagot a berendezésre.

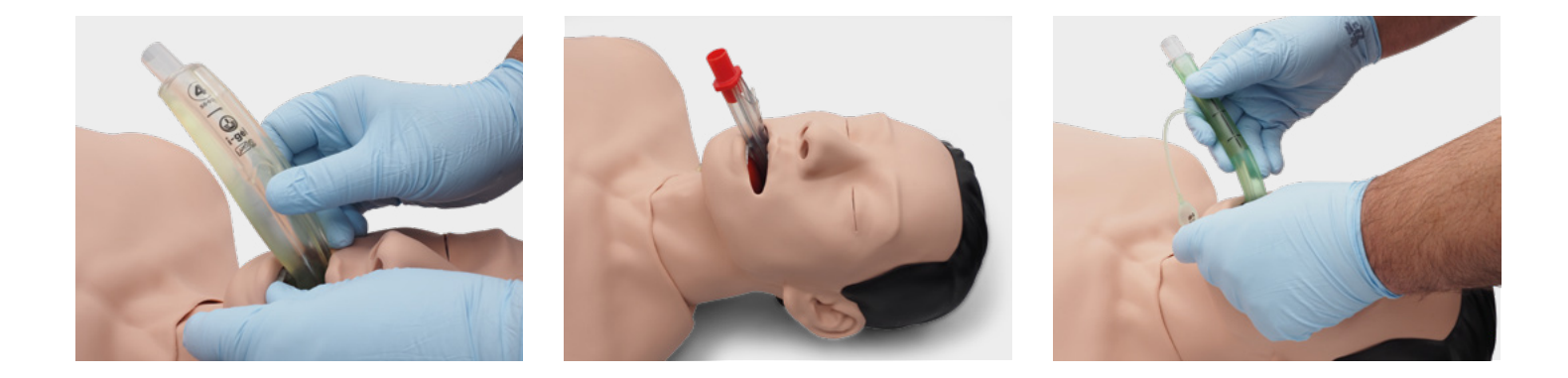

Az nyugodt légzési térfogat megtekintéséhez használja a REALITi 360 minőségi CPR-vezérlő és általános defibrillátor képernyőjét.

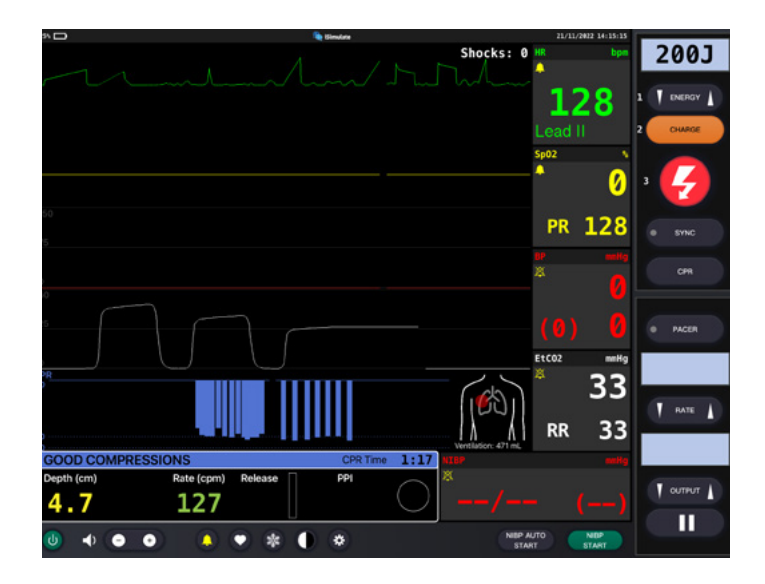

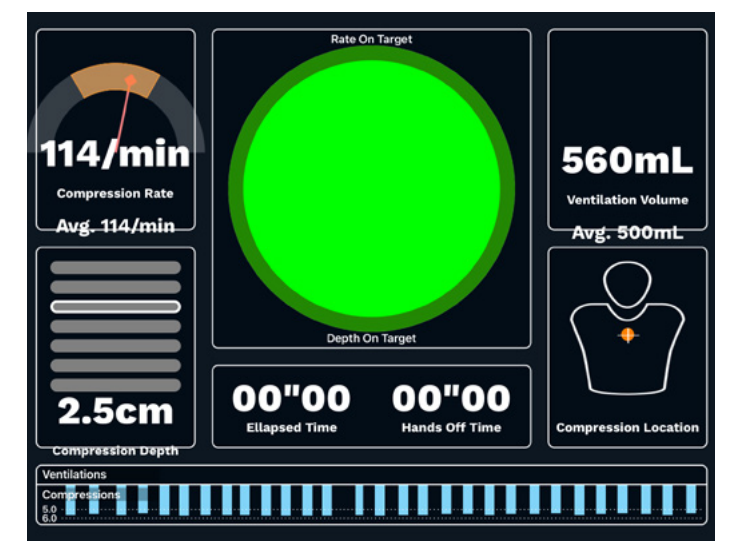

**Tüdő adatai:**

è

- 
- Maximális légzési térfogat: 1300 ml • Maximális légúti nyomás: 100 H<sub>2</sub>O cm

### **CPR**

Az Atlas a bordakosár anatómiáját követi, és lehetővé teszi a mellkasi kompressziók elvégzését az újraélesztési irányelveknek megfelelően.

A mellkasi kompressziók szakaszosan vagy folyamatosan végezhetők ballonos lélegeztetéssel, mely a mellkas valósághű ellenállását biztosítja.

Az Atlas kompatibilis a mechanikus újraélesztési segédeszközökkel. Gyakorolja a mechanikus újraélesztési segédeszköz alkalmazását a kézi mellkasi kompressziók és az újraélesztési eljárások folytatása közben.

A CPR-vezérlő képernyő és az általános defibrillátor visszajelzést ad a kéz helyzetéről.

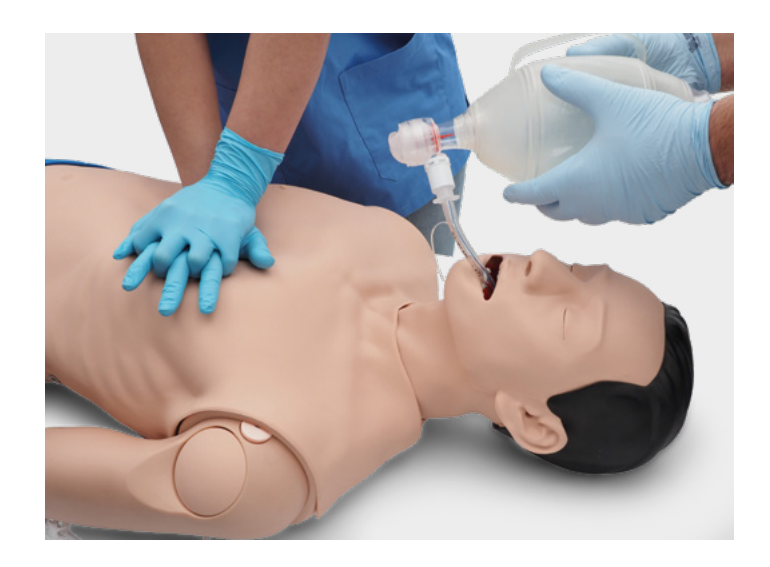

A REALITi 360 használatával az újraélesztési műtermék megjelenik az EKG-követésen, a monitoron megjelenő kompressziós sebesség és mélység mellett.

#### **A CPR-vezérlő képernyő és a generikus defibrillátor lehetővé teszi:**

- ✓ Az EKG-műtermékeket létrehozó kompressziókat
- ✓ A realisztikus kompressziómélységet és -ellenállást
- ✓ A kompressziók mélységének, elengedésének és gyakoriságának észlelését
- ✓ Az újraélesztés minőségének valós idejű megtekintését a CPR-vezérlő képernyőn
- ✓ Az mCPR dugattyúalapú eszközök használatát
- ✓ A kézpozíció észlelését
- ✓ Az ILCOR-újraélesztésnek való megfelelést

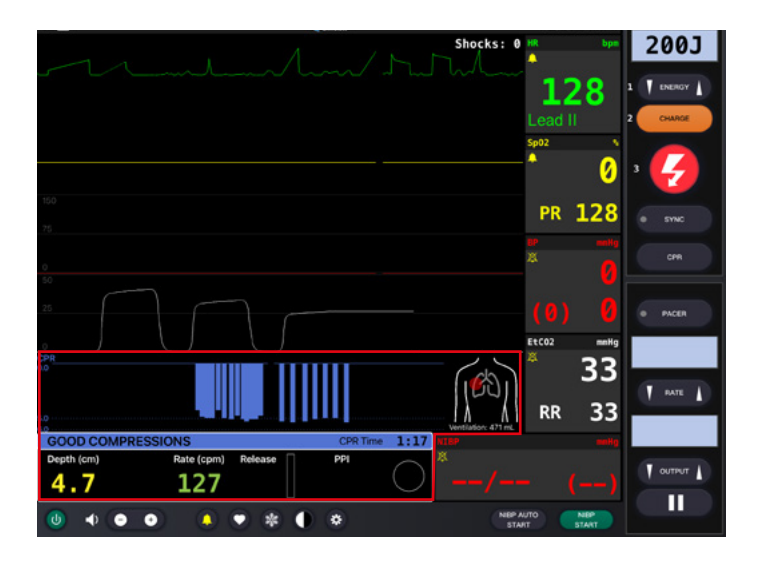

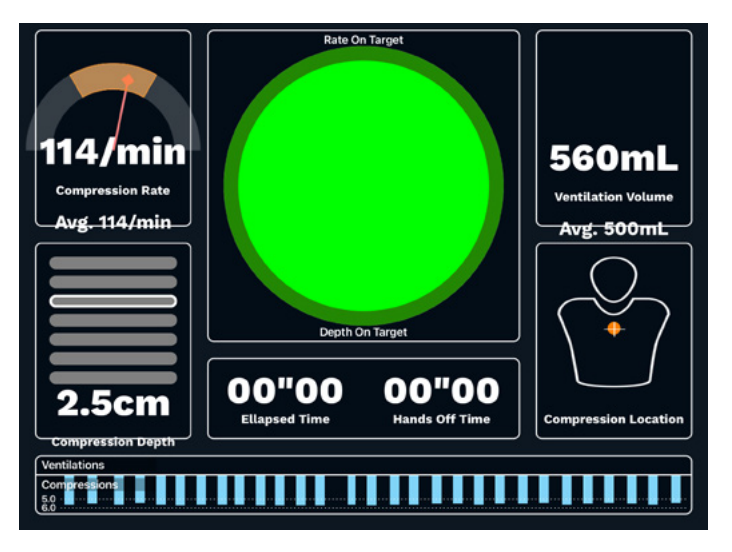

### **KERINGÉS**

Az Atlas két infúziós párnával van felszerelve az alkaron és a jobb kézfej hátoldalán. Az ideális használati idő érdekében 18G vagy kisebb kanülöket ajánlunk. Az Atlas egy IO-betéttel rendelkezik az Atlas bal karjának tetején. Ehhez az eljáráshoz fúrórendszerek használatát javasoljuk.

Ha az intravénás betéten és/vagy az IO hozzáférési helyen keresztül történő gyógyszeradagolást végzi, használjon a Luer-záras adapterhez csatlakoztatott lefolyózacskót.

Az Atlas bal karjának felső részén egy IO-drén található, és egy az infúziós hely tetején.

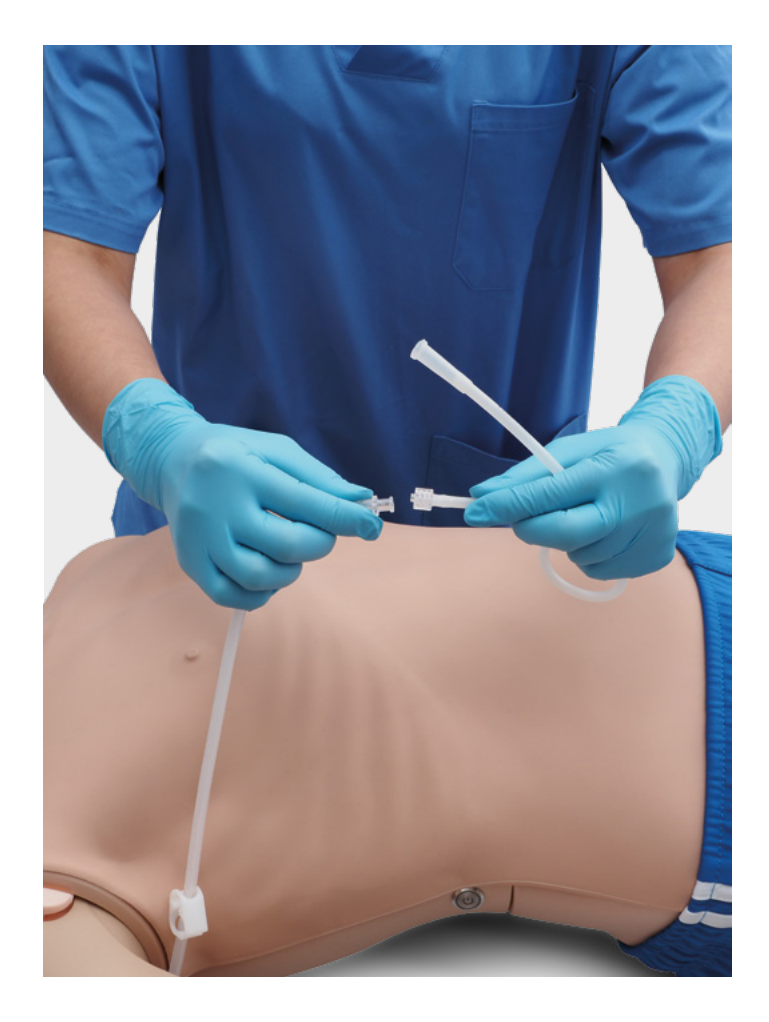

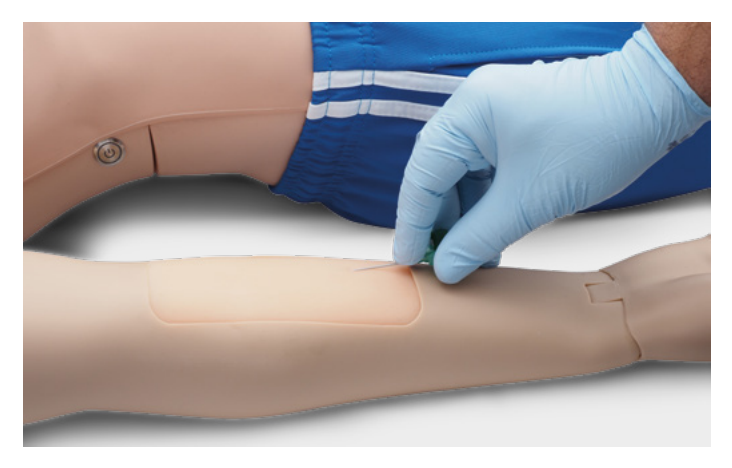

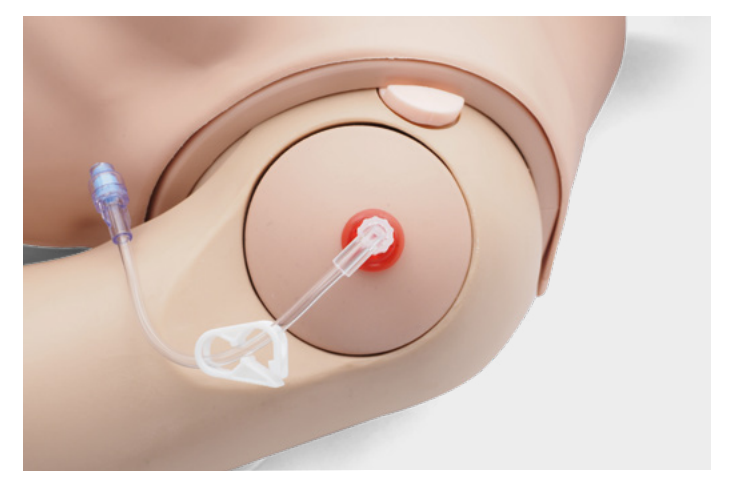

è **Javasolt szúrási méretek**  • IV: ≤18G

• IO: fúrórendszer

Az infúziós betétek és az IO-betét cseréjéhez vegye ki őket eredeti helyükről, és válassza le őket a folyadékelvezető rendszerről. Ezután csatlakoztassa a cserebetétet a folyadékelvezető rendszerhez, és helyezze az új betétet a nyílásba. A tréning végén javasoljuk a kanülök eltávolítását és kiszárítását, és a folyadékelvezető rendszer szétszedését.

A napi foglalkozások végeztével öblítse át az IV és IO helyeket levegővel, hogy eltávolítsa a rendszerben lévő folyadékokat. Csatlakoztasson egy levegővel töltött fecskendőt az IV/IO-katéterhez, és öblítse át levegővel az IV-párnákat/IO-betétet, amíg már csak levegő lép ki a túlfolyócsövön.

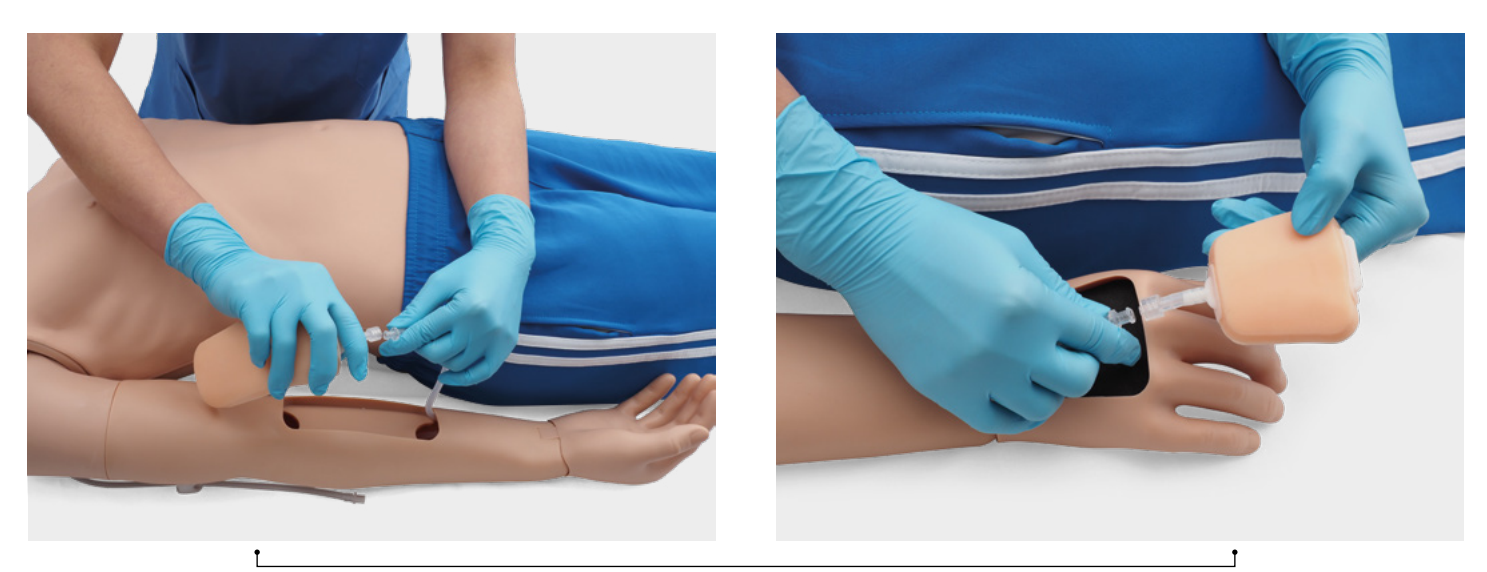

Az intravénás helyek cseréje

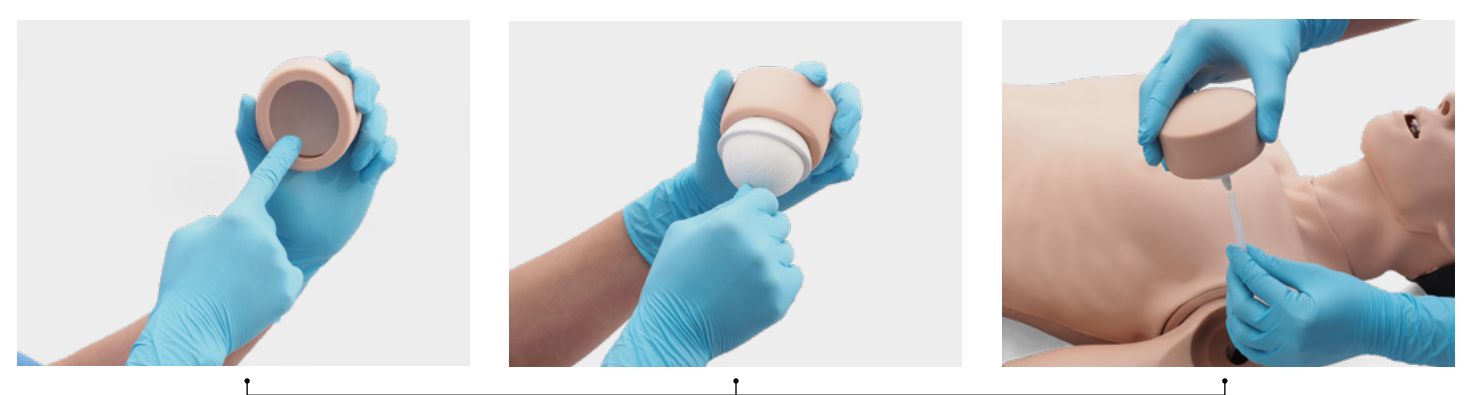

Az IO-hely cseréje

## **HÁLÓZATI/ROUTERBEÁLLÍTÁSOK**

### **HOGYAN CSATLAKOZTATHATÓ AZ ATLAS A REALITI 360-HOZ?**

- 1. Kapcsolja be a PIX-Link mini routert, amelyet az Atlas szállítási csomagja tartalmaz. \*
- 2. Csatlakoztassa a REALITi Monitor iPad Pro-t és a vezérlő iPadet a Wi-Fi hálózathoz. Mindkét iPadnek ugyanabban a Wi-Fi hálózatban kell lennie: iSimulate-5.0
- **Settings**  $146.53$  $\bullet$ 3B Demo V iSimulate-5.0  $\bullet \bullet \circledcirc$ Update Apple ID Setting NETWORKS<sup>25</sup> Other. **C.** Airplane Mode Ask to Join Networks Notify Known networks will be join  $\left| \cdot \right|$  Bluetooth to belti Auto-Join Hotspot Ask to Join Notifications 10 Sounds C Focus Screen Time C General Control Centre AA Display & Brightnes
- \* Ha a PIX-Link mini router nem szerepel a szállítási csomagban, állítsa be a Wi-Fi hálózatot a REALITi routerrel az alábbiak szerint › Név: iSimulate-5.0 › Jelszó: iSimulate2012
- 3. Kapcsolja be az Atlast. Az Atlas automatikusan csatlakozik a REALITi router Wi-Fi hálózatához. A bekapcsológomb a tanbábu jobb oldalán található.
- 4. A monitorozó iPad Pro készüléken indítsa el a REALITi alkalmazást, és válassza a "Staging" (Szakaszolás) gombot:

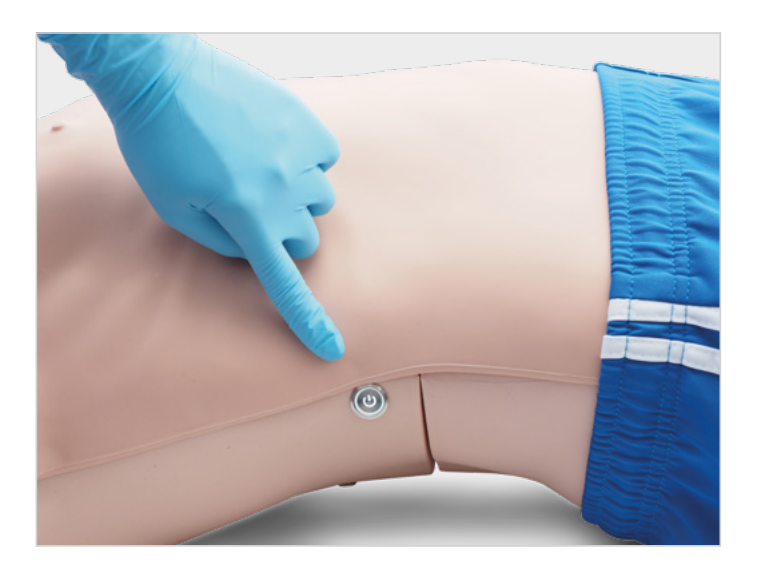

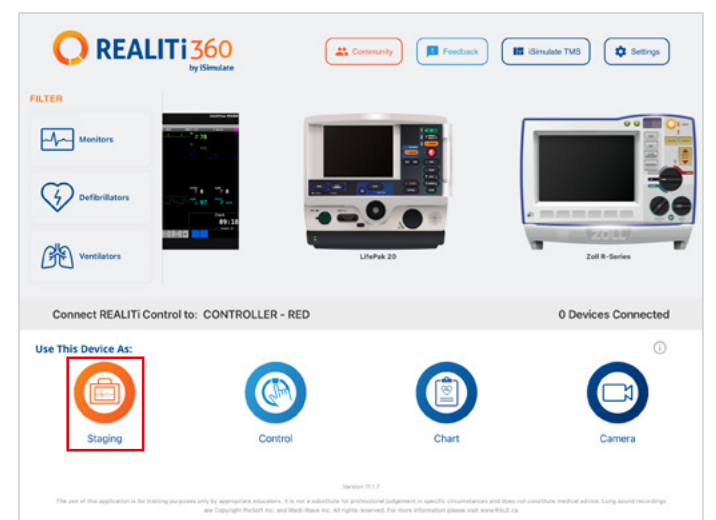

- 5. A vezérlő iPad Pro készüléken indítsa el a REALITi alkalmazást, és válassza a "Control" (Vezérlés) gombot:
- **Q**REALITI360 Œ **Q** Setting in is FILTER  $\overline{M}$  $\mathcal{G}$ 佛 Connect REALITI Control to: CONTROLLER - RED 0 Devices Connected  $\odot$ **Use This Device As**
- 7. A megjelenő ablakban válassza ki a REALITi ökoszisztémának megfelelő REALITi monitort. Ha a monitor nem jelenik meg a listában, ellenőrizze, hogy a vezérlő iPad és a monitorozó iPad Pro egyaránt csatlakozik-e a REALITi router Wi-Fi hálózatához: iSimulate-5.0 (mindkét iPadnek ugyanabban a Wi-Fi hálózatban kell lennie).

6. A vezérlő iPaden nyomja meg a képernyő alján a "Tap to Connect" (Koppintson a csatlakozáshoz) gombot:

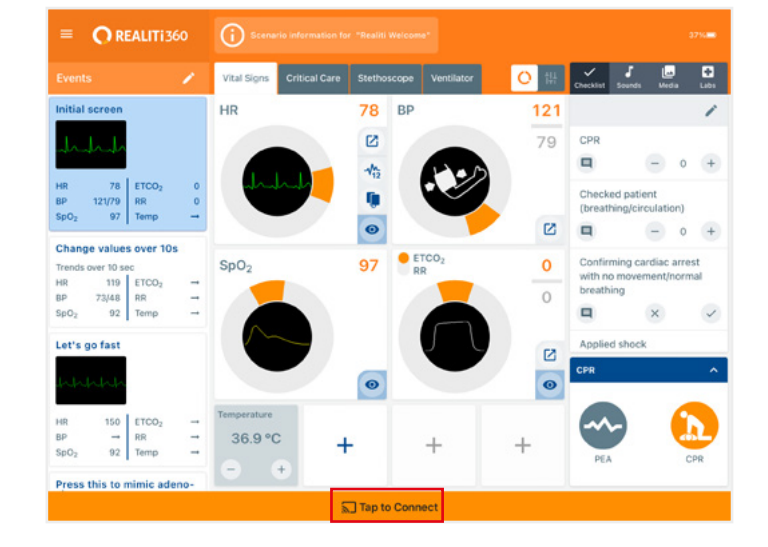

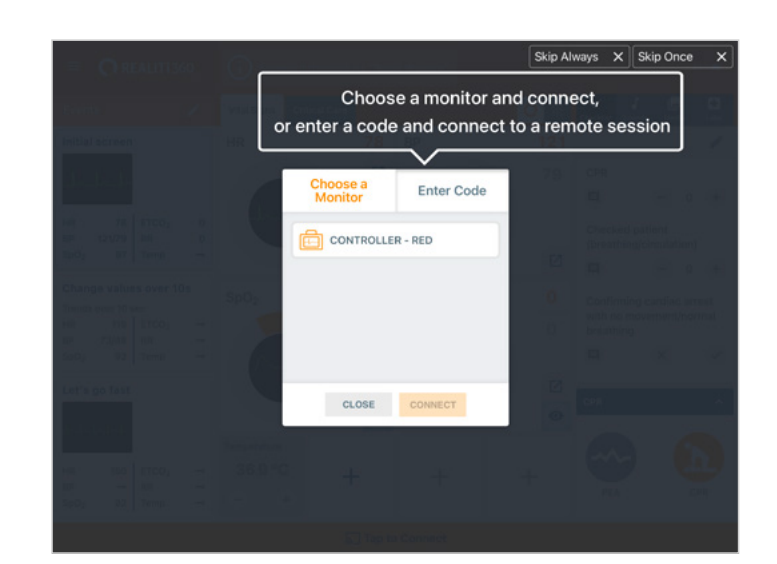

8. Miután kiválasztotta a monitor nevét a vezérlő iPaden, automatikusan átvált a forgatókönyvvel (piros körvonal) vagy a monitorral (kék körvonal) való kezdés lehetőségére:

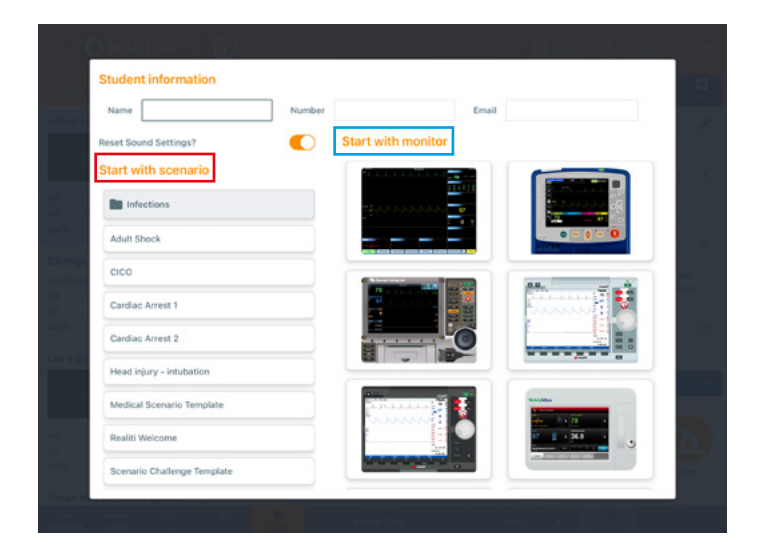

- 9. Koppintson a "start" gombra. Indítsa el a defibrillátort a monitorozó iPad főmenüjéből:
- 10. A Monitor iPad Pro-n a 9. lépésben kiválasztott monitornak kell megjelennie. Indítsa el a defibrillátort.

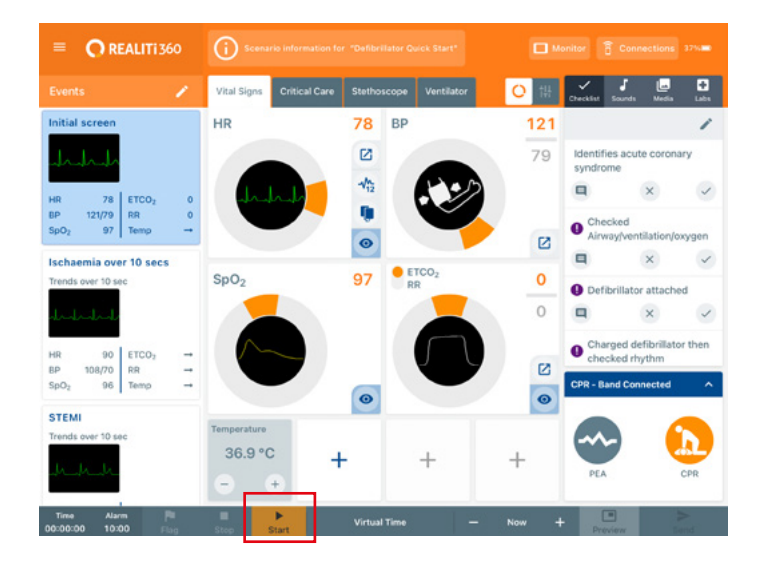

11. Az iPad képernyőjének jobb szélétől befelé húzva jelenítse meg a defibrillátoron a CPR csatlakozási párbeszédpanelt:

- $T$  and  $T$  $\overline{I}$  currur  $\overline{I}$ П
- 00:07
- 12. Koppintson a "Scan for Manikin" (Tanbábu keresése) lehetőségre. Válassza ki az "Available Manikin" (Elérhető tanbábu) táblázatban megjelenő tanbábut, és koppintson a "Connect" (Csatlakozás) gombra

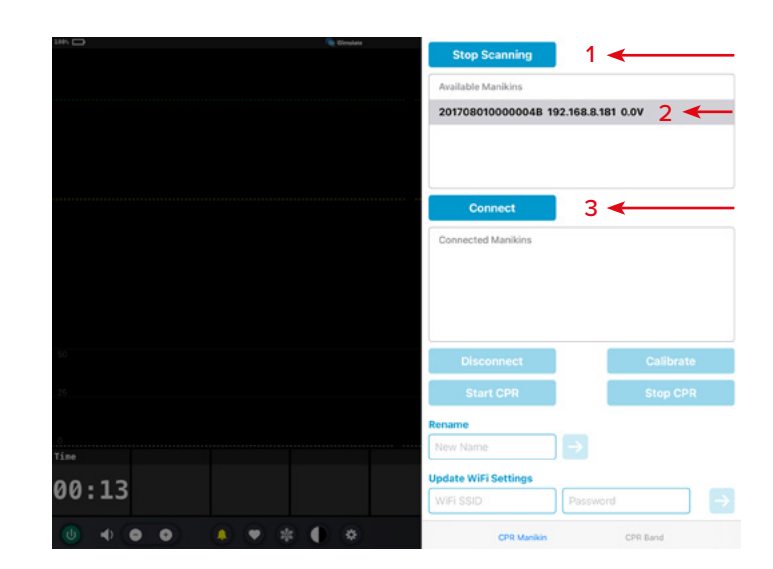

13. A csatlakoztatott tanbábu automatikusan kalibrálásra kerül:

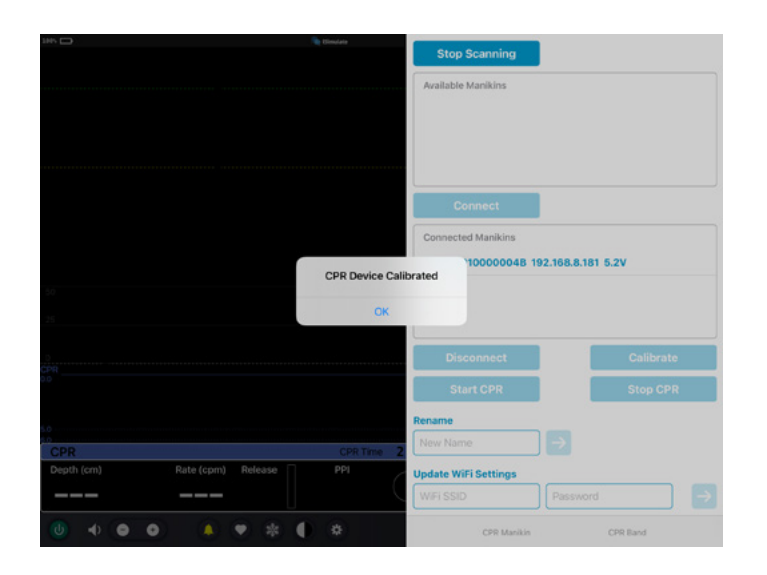

14. Nyomja össze a tanbábut. Az EKG hullámformán és a sávdiagramon látnia kell a CPR-kompressziót.

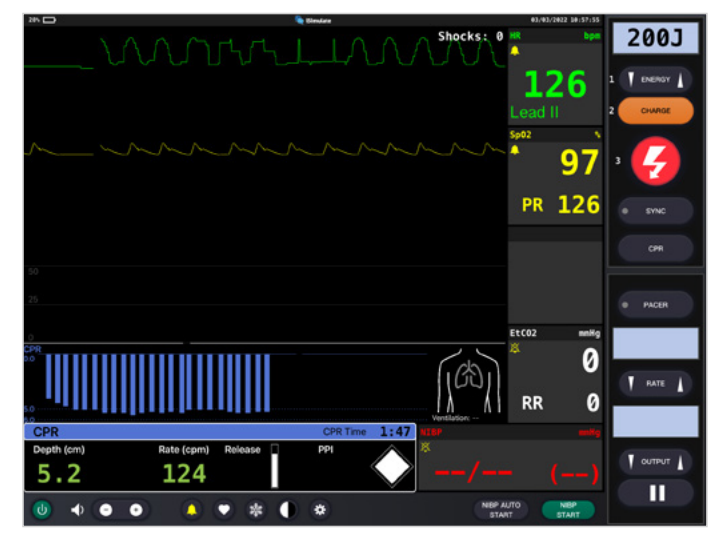

### **HÁLÓZATI/ROUTERBEÁLLÍTÁSOK**

### **HOGYAN LEHET MÓDOSÍTANI AZ ATLAS WI-FI BEÁLLÍTÁSAIT**

Csak akkor kövesse az alábbi lépéseket, ha az Atlast illesztenie kell a meglévő hálózati beállításaihoz

- 1. Kapcsolja be a mini router PIX-Link mini routert, amelyet az Atlas szállítási csomagja tartalmaz. \*
- 2. Csatlakoztassa a REALITi Monitor iPad Pro-t a Wi-Fi hálózathoz: iSimulate-5.0

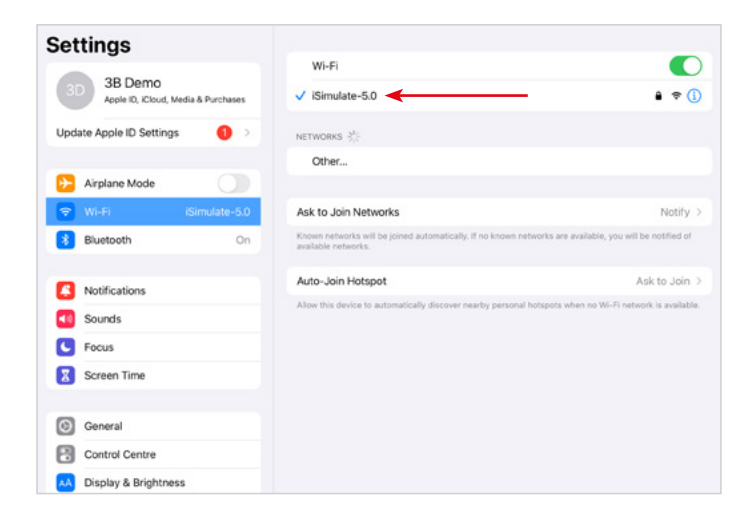

\* Ha a PIX-Link mini router nem szerepel a szállítási csomagban, állítsa be a Wi-Fi hálózatot a REALITi routerrel az alábbiak szerint › Név: iSimulate-5.0 › Jelszó: iSimulate2012

- 3. Kapcsolja be az Atlast. Az Atlas automatikusan csatlakozik az iSimulate-5.0 Wi-Fi hálózathoz. A bekapcsológomb a tanbábu jobb oldalán található.
- 4. A monitorozó iPad Pro készüléken indítsa el a REALITi alkalmazást, és válassza a "Staging" (Szakaszolás) gombot:

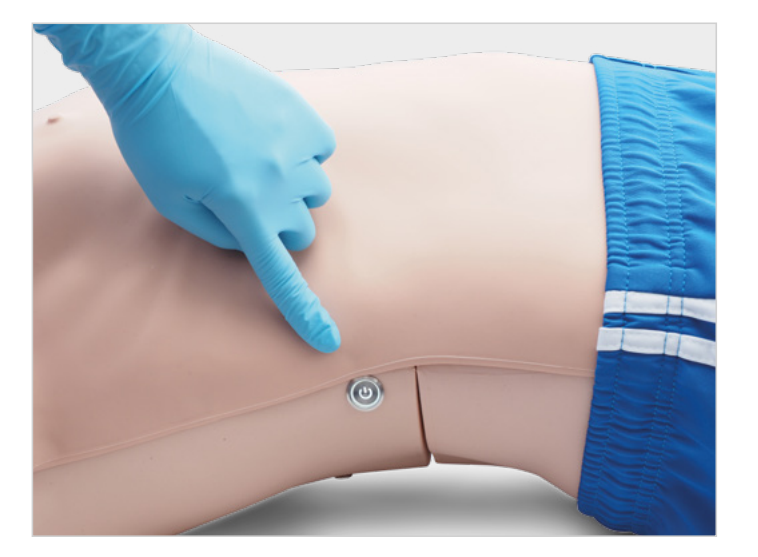

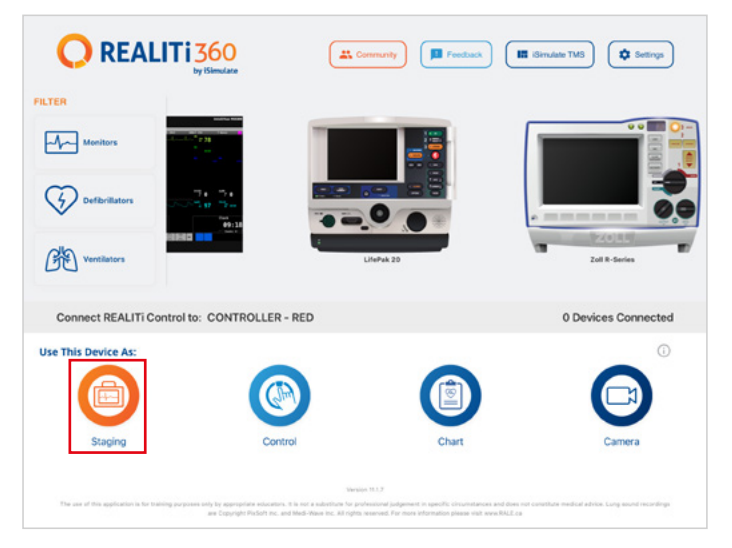

- 5. A jobb oldali képernyőn húzzon befelé, hogy láthassa a rendelkezésre álló tanbábukat. Koppintson a "Scan for Manikin" (Tanbábu keresése) lehetőségre. Válassza ki az "Available Manikin" (Elérhető tanbábu) táblázatban megjelenő tanbábut.
- 6. Frissítse a Wi-Fi beállításokat a választott routernek megfelelően. A mentéshez nyomja meg a nyíl gombot. Kérjük, várjon 30 másodpercet. Kapcsolja ki a tanbábut, majd kapcsolja be újra. Most csatlakoztassa

mindkét iPadet a választott Wi-Fi hálózathoz. A PIX-Link mini routerre már nincs szükség.

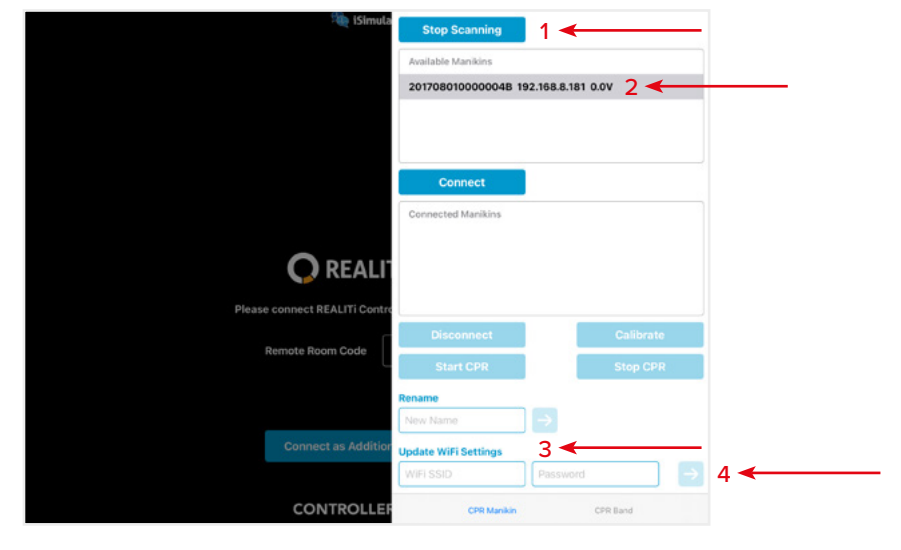

*MEGJEGYZÉS: Az Atlas a 2,4 GHz-es frekvenciára csatlakozik. Javasoljuk, hogy a 2,4 GHz-es és 5,0 GHz-es hálózatokat ugyanarra az SSID-re és jelszóra állítsa be a képzés hatékonyságának biztosítása érdekében.*

*MEGJEGYZÉS: A felhasználónév és a jelszó esetében a maximális karakterhossz 19 karakter.*

### **GYIK**

#### **Az Atlas eszközöm nem csatlakozik a REALITi-hez?**

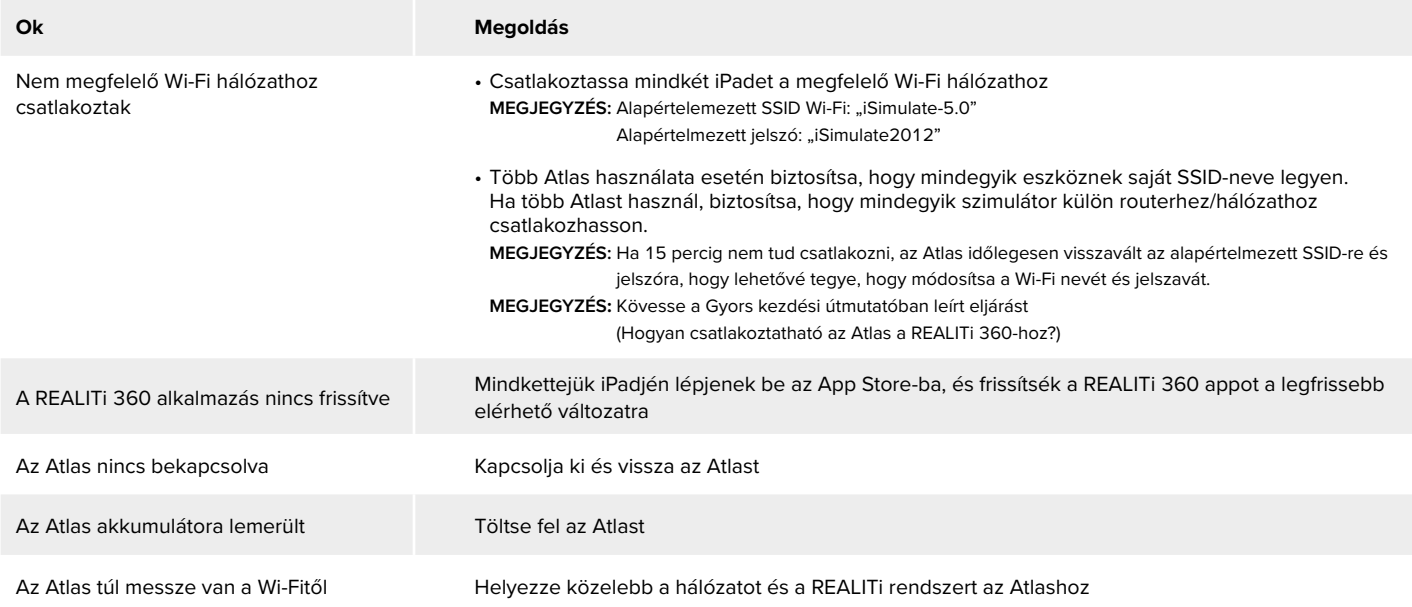

#### **Elveszett a kapcsolat a REALITi és az Atlas közt?**

A több hálózati kapcsolat megzavarhatja a REALITi és az Atlas közti adattovábbítást. Töröljék az Atlashoz való kapcsolódáshoz szükségesen kívüli, többi hálózat adatait mindkét iPadből. Az alapértelmezett hálózat az "iSimulate-5.0"

#### **Hogyan lehet módosítani az Atlas Wi-Fi beállításait?**

Lásd a "További információk (Hogyan lehet módosítani az Atlas Wi-Fi beállításait?)" részt. **MEGJEGYZÉS**: Ezek a lépések az Atlas kézikönyv 15. oldalán is elérhetőek.

#### **Az Atlas légútjaiba szennyeződés került szájból szájba lélegeztetéstől**

NE végezzen szájból szájba lélegeztetést az Atlason. Ha károsodást jelentenek:

- Az Atlas külsejét tanbábutörlő kendővel tisztítsa meg.
- A szájüreg belsejét tanbábutörlő kendővel tisztítsa meg.
- Cserélje ki a tüdőtáskát

#### **Nem emelkedik láthatóan az Atlas mellkasa**

• Ha a mellkas féloldalasan emelkedik, lehetséges, hogy az ETT-t a jobb oldali főhörgőbe helyezték be. Javítsa az ETT behelyezését.

- A tüdőtáska ereszt, vagy a tüdőbe vezető csövek megcsavarodtak, megtörtek vagy lecsatlakoztak, amiért cserélni kell a tüdőtáskát.
- Zárja le a légutat.
- Ellenőrizze, hogy nem eresztenek-e a csövek.
- Ellenőrizze a csatlakozások épségét.
- Szükség esetén cserélje a csöveket.

#### **Nem érezhető az Atlas nyaki verőér pulzusa**

A következők okozhatják:

- A szisztolés vérnyomás 50 Hgmm alatti értékre van állítva.
- Megszűnt a kapcsolat a REALITi 360 rendszer és az Atlas között.
- Nem-perfúziós szívritmus
- PEA-ritmus

## **CSEREALKATRÉSZEK**

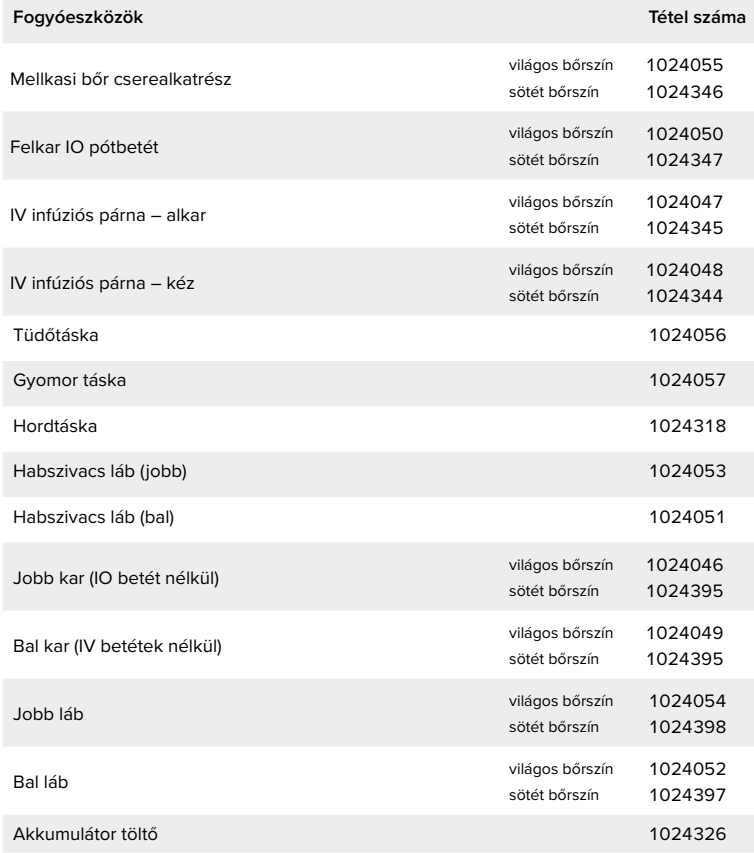

### **MŰSZAKI ADATOK**

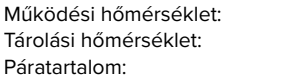

 $-10 °C - +35 °C$  $-10 °C - +35 °C$  $15\% - 80\%$ 

## **ELÉRHETŐSÉGI ADATOK**

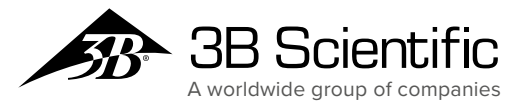

**3B Scientific Europe Kft.** Taneszközgyártó és Forgalmazó Kft • Kozma u. 9/B H-1108 Budapest • Hungary Phone: +36 1 431 09 14 • Fax: +36 1 262 33 93 3bscientific.com • eu3bs@3bscientific.com